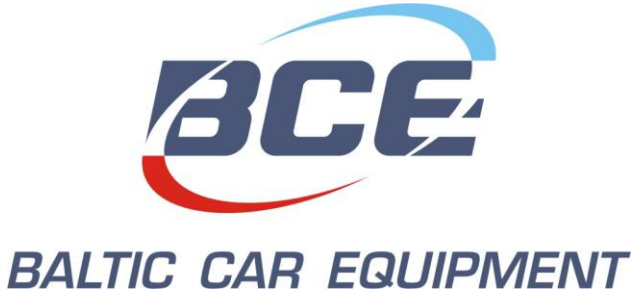

*Системы управления транспортными средствами Системы безопасности транспортных средств Телеметрические решения*

*[www.bce.lt](http://www.bce.lt/)*

# **FM Blue**

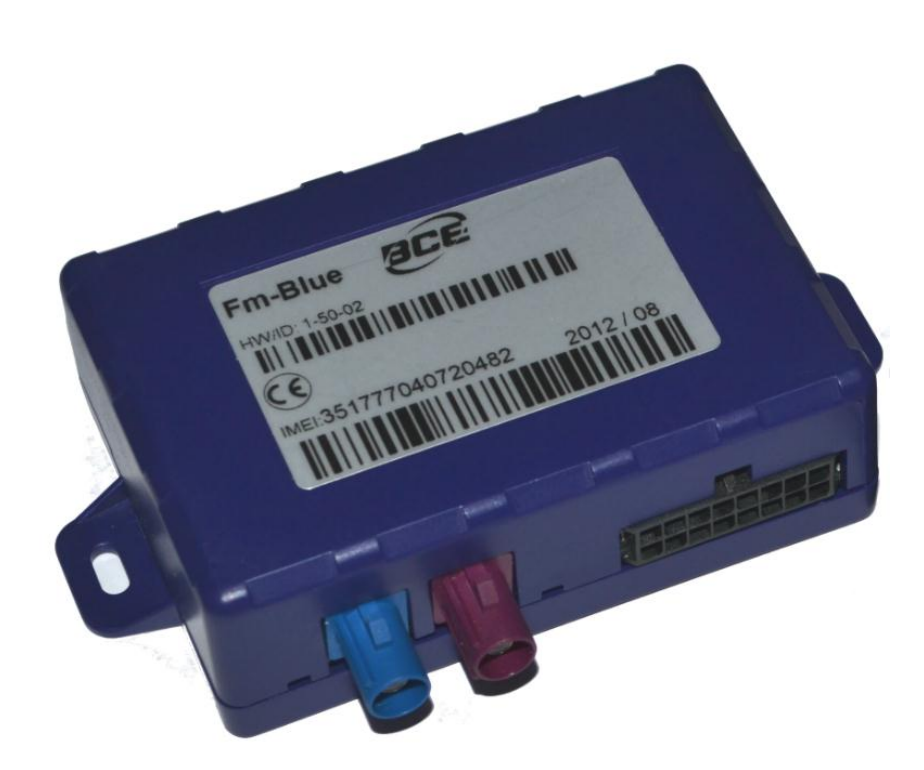

# **Инструкция по эксплуатации Версия 1.0**

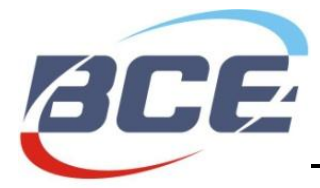

# Содержание

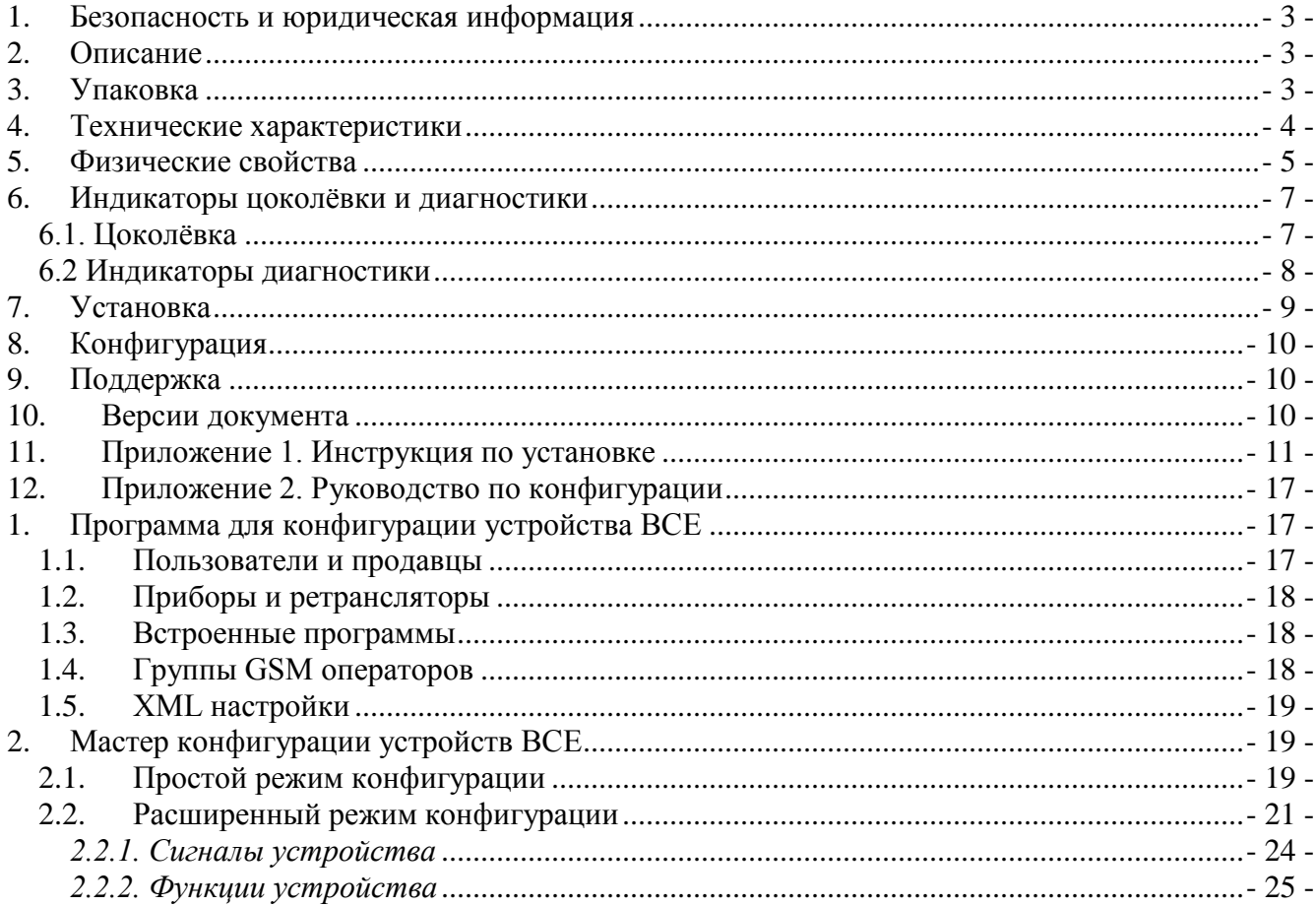

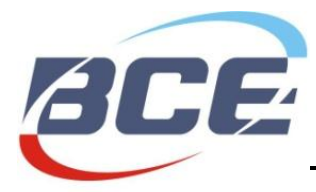

# <span id="page-2-0"></span>**1. Безопасность и юридическая информация**

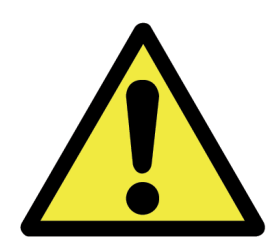

Не разбирайте устройство. Может мешать работе соседних электронных устройств. Вода или высокая влажность могут повредить устройство. Устанавливать может только квалифицированный специалист.

Авторские права© Baltic Car Equipment, Ltd.

Все права защищены. Воспроизведение, передача, распространение или хранение части или всего содержимого данного документа в любой форме без предварительного письменного разрешения «Baltic Car Equipment» строго запрещено.

# <span id="page-2-1"></span>**2. Описание**

FM Blue – это устройство с GPS и GSM связями, предназначенное для отслеживания объекта. Оно может получить информацию о месте расположения объекта, его скорости, направлении и т.д., и передавать данные через GSM сеть. Цифровые и аналоговые входы устройства можно использовать для подключения различных внешних датчиков или устройств. Тем временем выходы устройства можно использовать для дистанционного управления внешним оборудованием. FM Blue может читать FMS CAN данные (протокол J1939) с транспортного средства. Гибкая конфигурация позволяет пользователям и продавцам настраивать устройство по своим собственным требованиям.

# <span id="page-2-2"></span>**3. Упаковка**

FM Blue поставляется заказчику в картонной коробке и содержит все компоненты, необходимы для работы\*.

Содержание упаковки:

- 1. Устройство FM Blue (блок управления)
- 2. Внешняя антенна GPS
- 3. Внешняя антенна GSM
- 4. Провода + предохранитель 1A

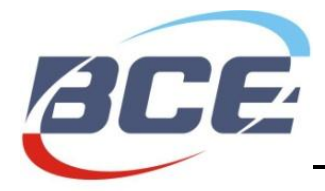

*Примечание.* SIM-карта не входит в комплект, но является необходимой для работы устройства. Свяжитесь с вашим местным оператором GSM, чтобы приобрести SIM-карту. BCE рекомендует M2M SIM-карту для лучшего действия и надежности.

# <span id="page-3-0"></span>**4. Технические характеристики**

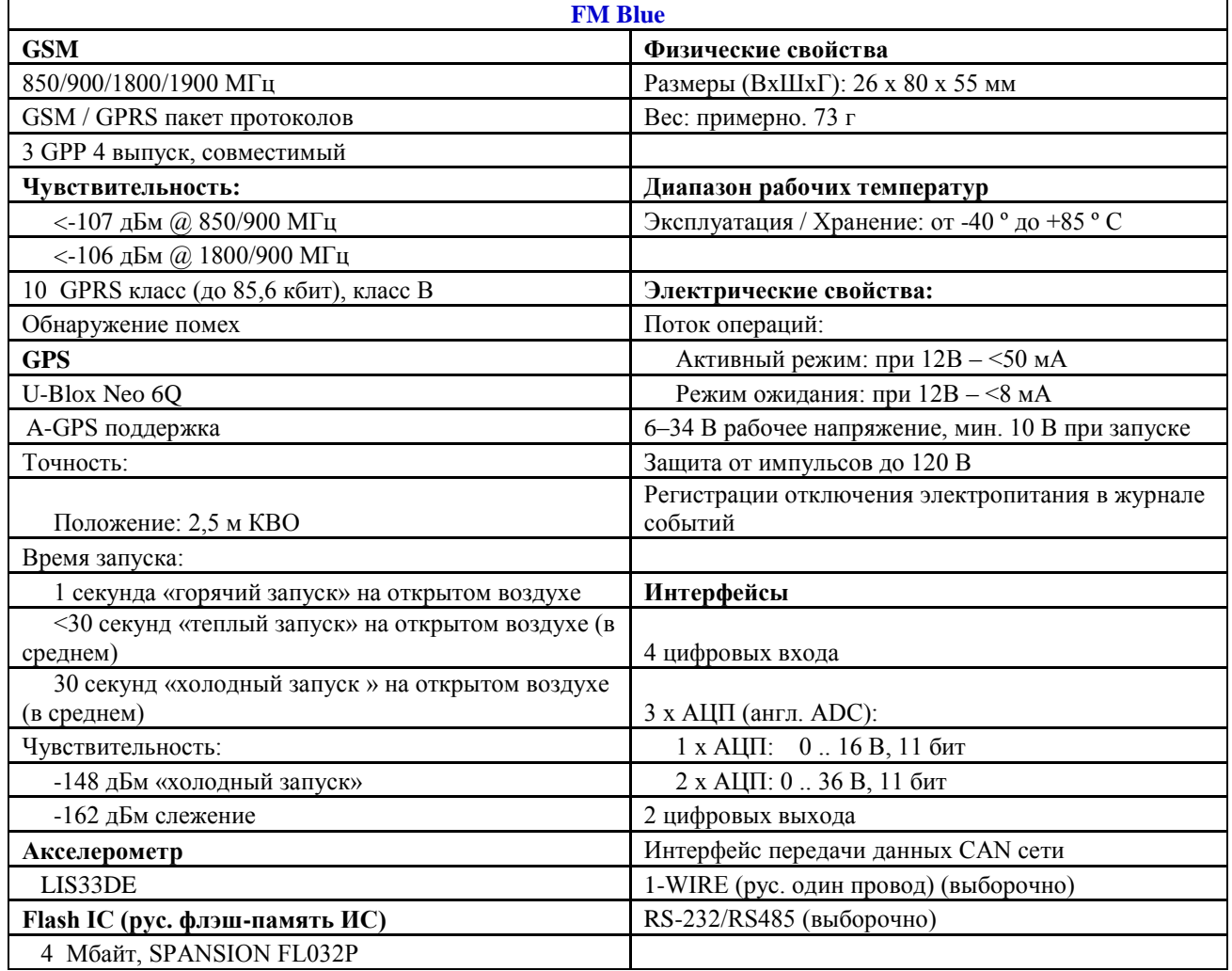

Таблица 1. FM Blue технические характеристики

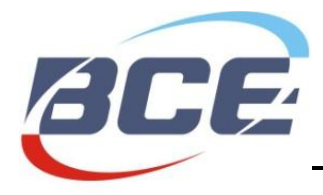

# <span id="page-4-0"></span>**5. Физические свойства**

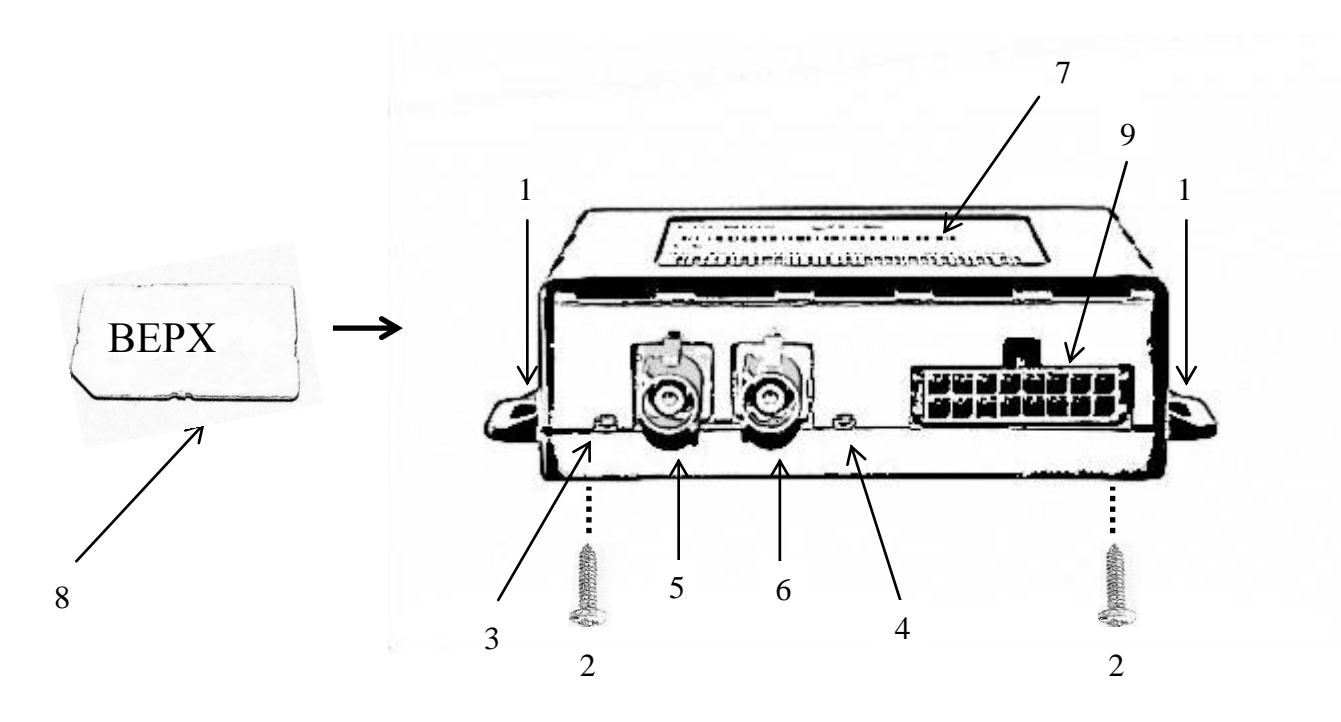

Рисунок 1. FM Blue вид спереди

*Примечание.* Чтобы вставить SIM-карту, ослабьте крепежные винты, находящиеся в нижней части устройства.

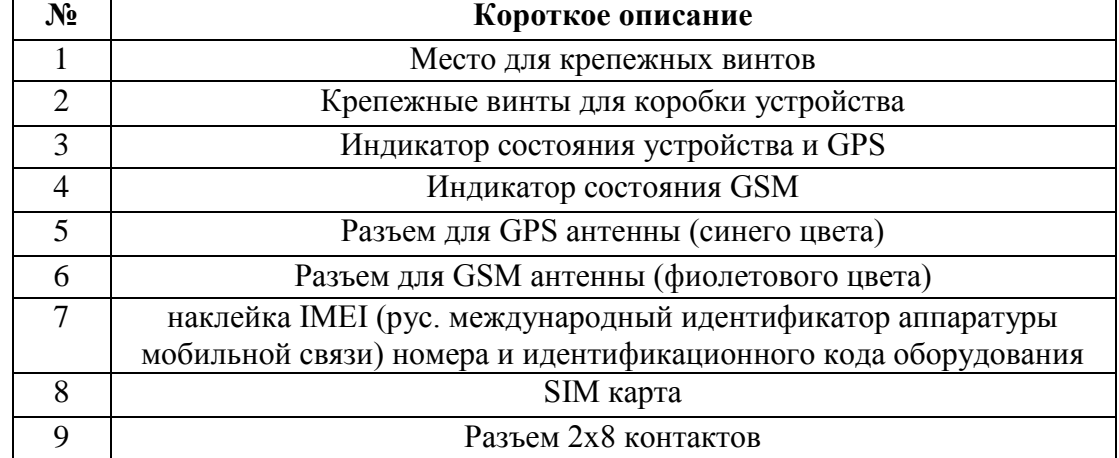

Таблица 1. FM Blue компоненты

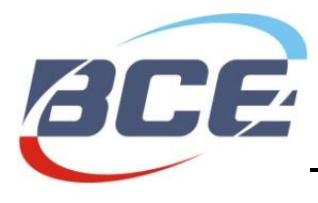

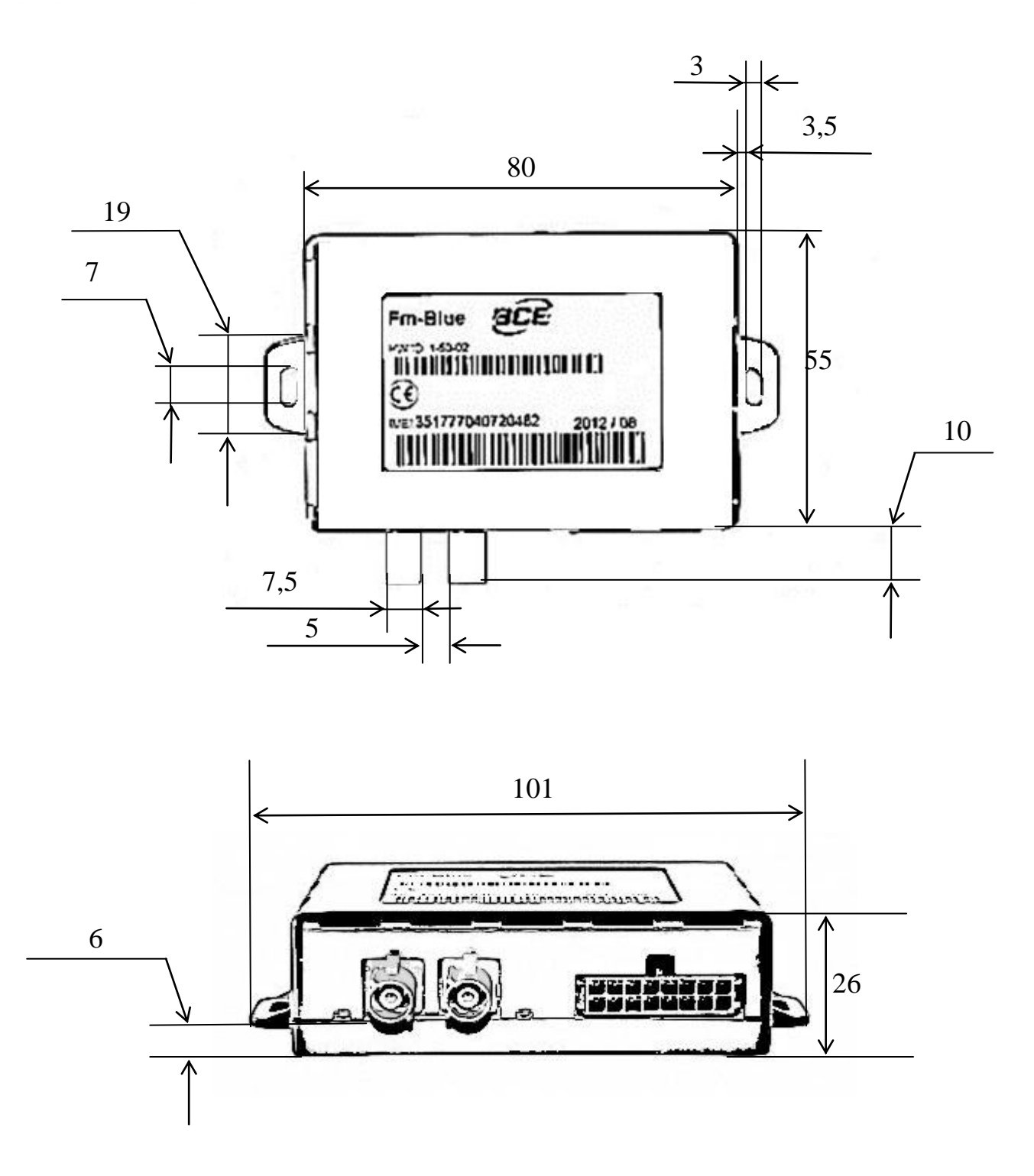

Рисунок 2. FM Blue размеры

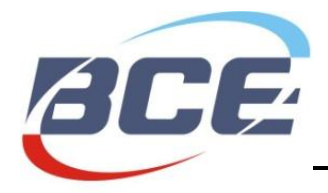

# <span id="page-6-0"></span>**6. Индикаторы цоколёвки и диагностики**

# <span id="page-6-1"></span>*6.1. Цоколёвка*

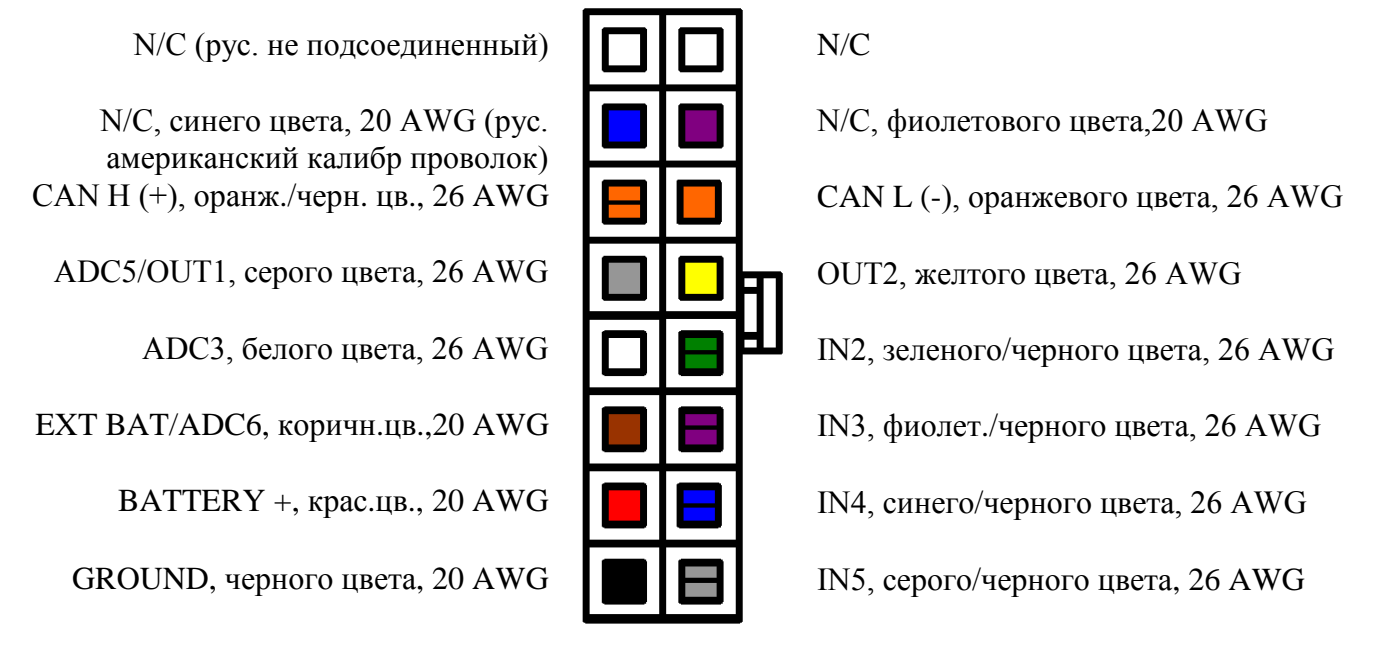

Molex «MX43025-1600» 16 схема (3 мм шага) или запасная часть

Рисунок 3. FM Blue цоколёвка и цвета проводов

Электрические свойства устройства приведены в таблице 2.

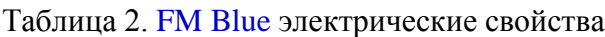

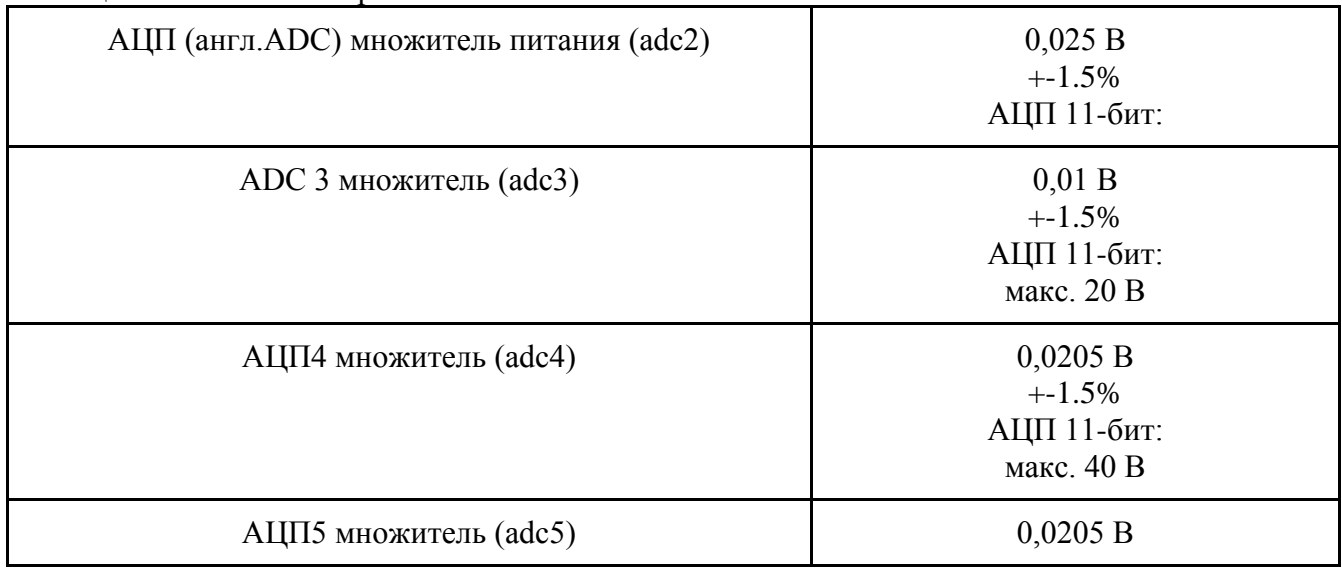

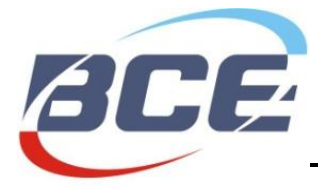

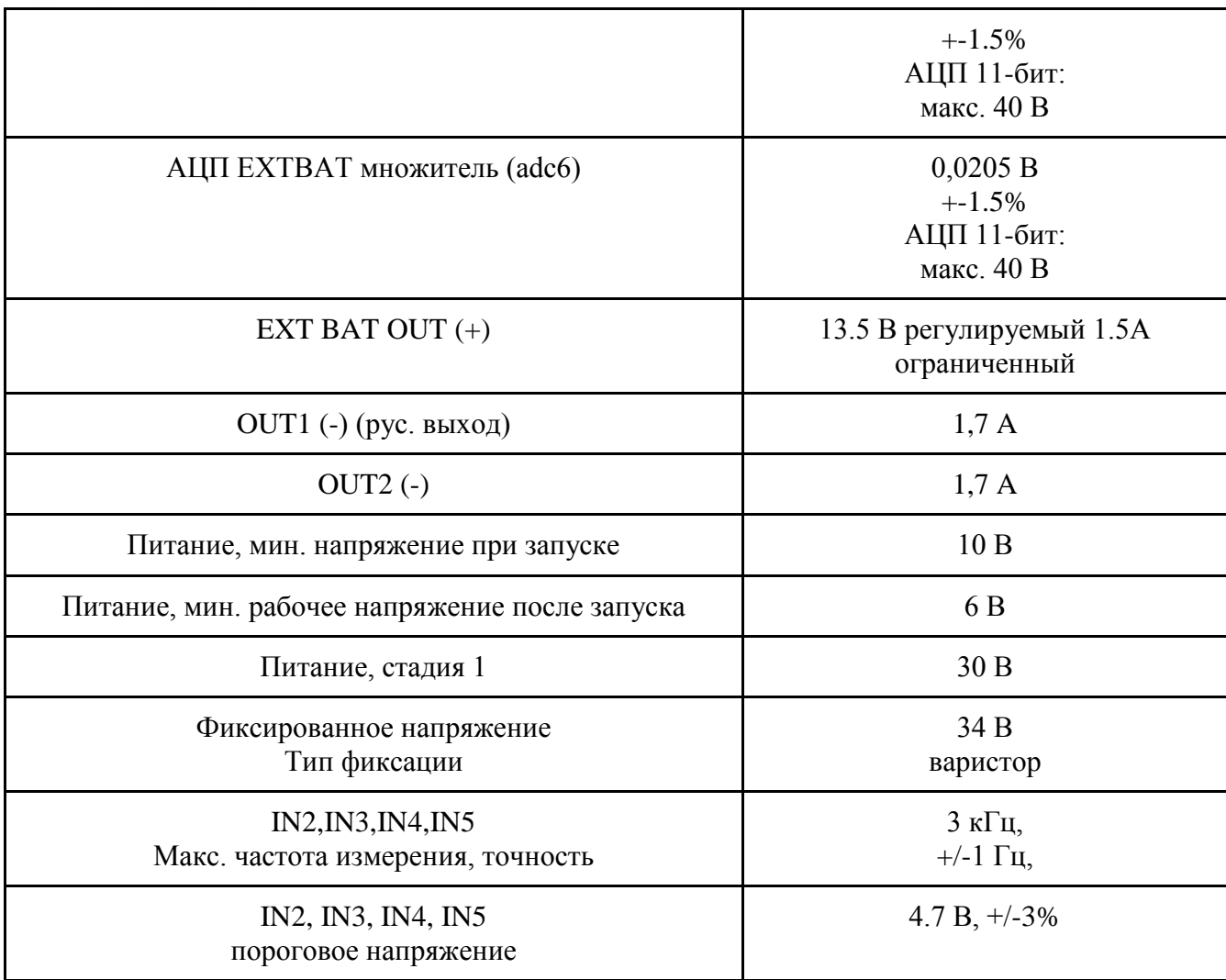

# <span id="page-7-0"></span>*6.2 Индикаторы диагностики*

В FM Blue есть два индикатора – для состояния GPS и GSM модема. Индикаторы начинают мигать только если IN5 цифровой вход подключен к батарее +.

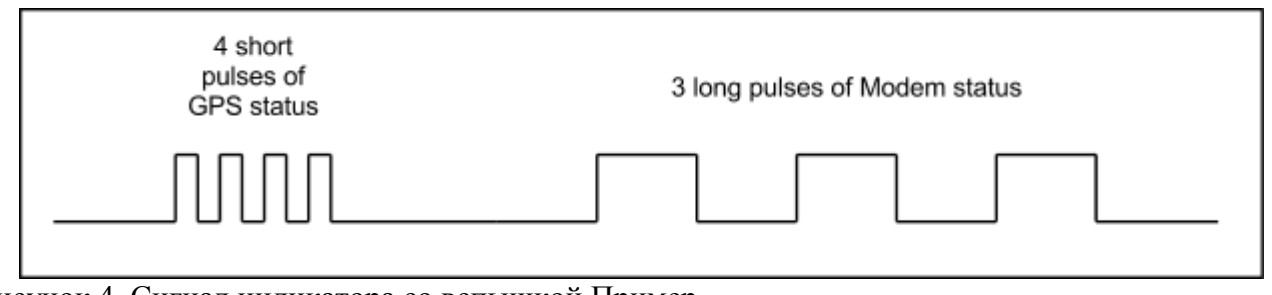

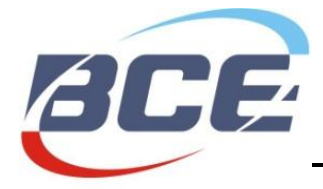

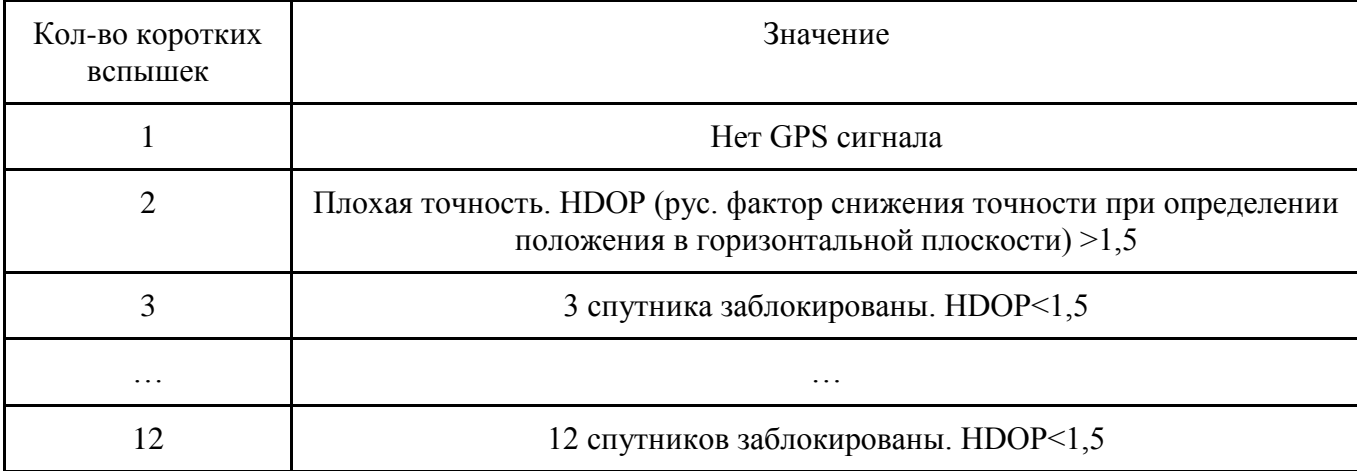

### Таблица 3. Значение коротких вспышек. Состояние GPS.

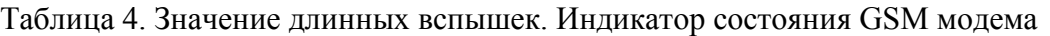

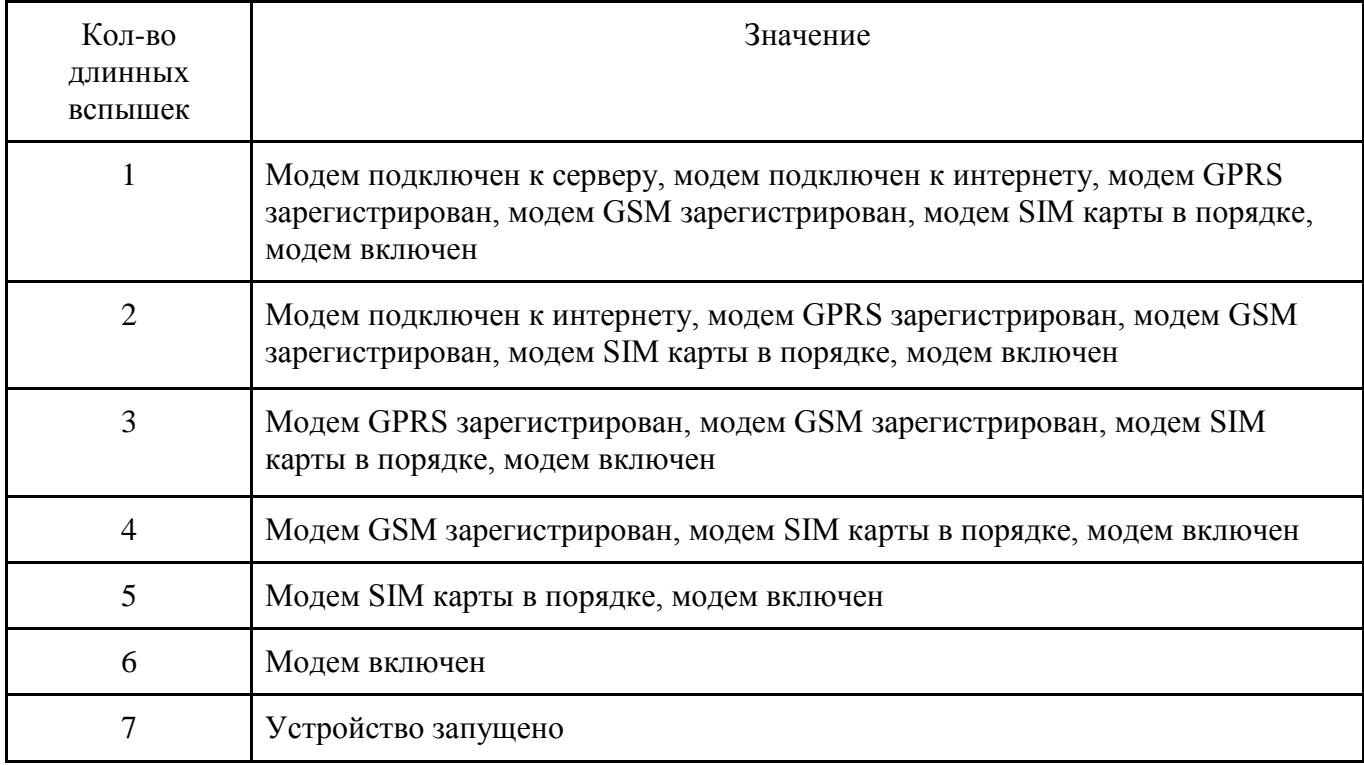

# <span id="page-8-0"></span>**7. Установка**

FM Blue должен быть установлен там, где риск механических повреждений, повышенной влажности и жары низкий. Устройство устанавливается крепко прицепленным к кузову, этим

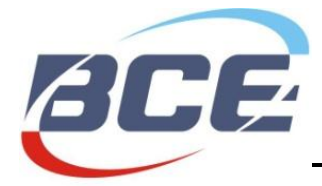

обеспечивая правильную работу внутреннего акселерометра. Полная инструкция по установке доступна в Приложении 1.

# <span id="page-9-0"></span>**8. Конфигурация**

FM Blue предназначен для работы через сервер конфигураций / ретрансляции, где продавцы / пользователи могут настроить свои устройства для выполнения конкретных требований. Руководство по конфигурации доступно в Приложении 2..

# <span id="page-9-1"></span>**9. Поддержка**

FM Blue создан как надежное, стабильное и легко устанавливаемое устройство. Внимательно прочитайте и следуйте инструкциям по установке и эксплуатации. В случае трудностей при установке или пользовании данного продукта, можете обратится за технической поддержкой по электронной почте [support@bce.lt](mailto:support@bce.lt)

# <span id="page-9-2"></span>**10. Версии документа**

Таблица 5. Версии документа

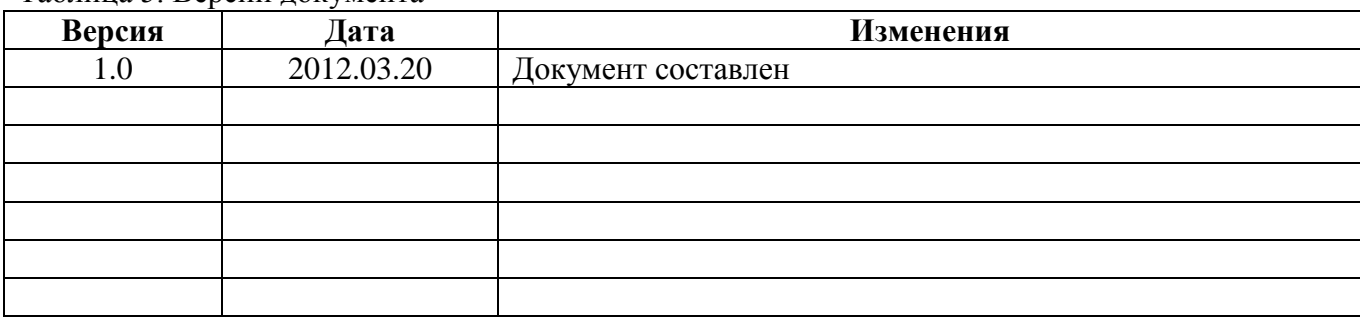

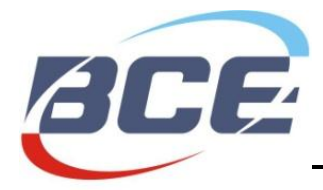

# <span id="page-10-0"></span>**11. Приложение 1. Инструкция по установке**

#### **Список подходящих транспортных средств**

FM Blue предназначено для всех транспортных средств с бензиновыми и дизельными двигателями, где отрицательный полюс транспортного средства – это его кузов. Устройство должно быть подключено к аккумулятору автомобиля, обеспечивая постоянную подачу энергии, даже если двигатель не работает и зажигание выключено.

В активном состоянии FM Blue использует небольшое количество постоянного тока – менее 50 мА при 12 В. Оно может быть установлено в 12 В или 24 В автомобилях.

#### **Режим ожидания**

Это такой режим работы устройства, когда зажигание выключено, и нет активных сигналов тревоги. В этом режиме приемник GPS в блоке управления выключен (в целях снижения энергопотребления) и связь с интервалами серверами возрастают. В случае запрограммированного триггера (например, сигнала акселерометра), устройство переходит в активный режим.

#### **Активный режим**

Это режим, когда зажигание включено, или когда активен любой запрограммированный триггер. В этом режиме приемник GPS в центральном блоке выключен (в целях снижения энергопотребления) и соединение с сервером осуществляется чаще. После того, как зажигание выключается, центральный блок остается активным еще в течение 10 минут.

- Возможна свободная конфигурация частоты отправки данных.
- Во время передачи данных (GSM / GPRS связи), возможно кратковременное повышение в потреблении тока до 100 мА.
- Линия электросети (первичный или резервный аккумулятор) должна быть подключена через предохранитель 1А.

#### **Основные инструкции перед установкой**

Качество соединений, местоположение устройства и его антенн, и т.д. играют важную роль для точной работы системы. Ниже приведены некоторые советы и правила для правильной установки с целью достижения профессионального качества и обеспечения максимальной работоспособности устройства.

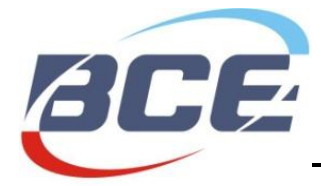

#### **Место для установки центрального блока**

Центральный блок должен быть скрыт в труднодоступном месте, чтобы предотвратить нежелательное вмешательство посторонних лиц. Из-за небольшого размера и плоского корпуса устройства его легко установить, а также модно использовать небольшие зазоры для установки.

Устройство должно быть установлено в транспортном средстве в месте, где соединители направлены в землю. Это позволит предотвратить конденсацию влаги внутри блока.

#### **Электрические соединения**

Блок управления должен быть подключен к постоянному напряжению. При запуске двигателя, напряжение не может упасть ниже 8 В. Желательно, чтобы блок питания устройства был подключен к заводскому кабелю от вывода аккумулятора. Это позволит устройству работать несмотря на отказ какого-нибудь предохранителя транспортного средства.

#### **Механические соединения**

Чтобы достичь максимальной производительности, для проводки проводов следует использовать гнезда в транспортном средстве. Если вам нужно сделать новое отверстие, то оно должно быть надлежащим образом защищено от коррозии !

Провода подключаются путем пайки, а не просто механическим соединением проводов. Это особенно важно для защиты соединения с изоляцией высокого сопротивления атмосферным условиям. Не используйте изоляцию с неизвестными параметрами сопротивления.

Необходимо приложить усилия, чтобы соединить новую проводку со стандартной проводкой автомобиля.

#### *Установка центрального блока*

Шаги установки центрального блока:

- Вставьте SIM-карту в устройство;
- Установите GSM и GPS антенны;
- Установите центральный блок;
- Подключите источник питания;
- Подключите массив;
- Подключите провода зажигания к цифровому входу (обычно к IN5);
- Подключите другие устройства (выборочно).

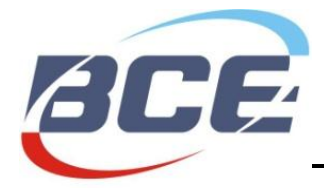

#### **SIM карта**

SIM-карта должна быть вставлена в устройство перед началом установки. При установке SIM-карты устройство должно быть выключено. Перед установкой SIM-карты, убедитесь, что вы активировали GPRS соединение, а также PIN-код карты должен быть отключен.

Если транспортное средство используется для поездок за границу, до должна быть активирована роуминг услуга SIM-карты. На сертификате установки проверьте указана ли в нем SIM-карта и номер телефона.

*ВАЖНО! Перед установкой SIM-карты, не забудьте отключить PIN-код. В противном случае устройство не будет работать, и SIM-карта будет заблокирована.*

### **Установка GPS антенны**

GPS-антенна является основным элементом, ответственным за точность и качество позиционирования транспортного средства. Для обеспечения наилучшего приема сигнала GPS и оценке GPS сигнала, существуют строгие требования для правильности установки GPS антенны:

- Соответственно отмеченная сторона антенны должна быть всегда направлена на небо (а липкая сторона на землю). Антенна должна быть направлена горизонтально (не под углом) и соответствующей стороной направлена вверх.
- Антенна не должна быть накрыта из металлической пластиной или армированным стеклом. В транспортных средствах со стандартным стеклом (например, без встроенных нагревательных элементов), антенны могут быть установлены на панели или под ее подкладкой на лобовом стекле. Антенны должны иметь открытый вид на небо, и не должны быть загорожены подоконниками и другими металлическими элементами.
- В транспортных средствах, в которых нет возможности установить антенну под лобовым стеклом (вертикальное лобовое стекло, армированное стекло), антенна может быть установлена в бампере транспортного средства или в другой части, которая обеспечивает свободный доступ к небу.
- Установленная антенна должна быть скрыта и ее не должно быть не видно.
- Крепление антенны должно быть стабильным и неподвижным, а также обеспечить прочность установки. Необходимо принять во внимание случаи, которые могут привести

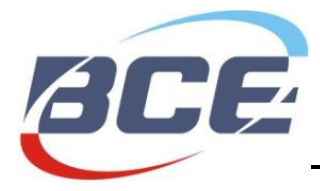

к потере устойчивости антенны, а также выбрать такое место установки и методы, которые позволили бы избежать подобных случаев. Изменения положения антенны не допускаются, поскольку это может привести к неправильному направлению антенны.

 Кабель для подключения GPS-антенны должен быть как можно короче, а также следует избегать мест с высокими электромагнитными помехами. Произвольное удлинение или укорочение кабелей не допускается. Излишки провода должны быть скручены в круг с радиусом более 10 см. Кабель не должен быть согнут или скручен под большим углом. Кабель GPS антенны не должен быть протянут параллельно кабелю GSM антенны, а также нельзя скручивать два кабеля вместе.

#### **Установка GSM антенны**

GSM антенна отвечает за передачу собранных данных и связь с центральным сервером. Хорошая работа антенны является ключевым элементом в получении информации от устройства.

GSM антенна не обязательно должна быть направлена на открытое небо, но вы должны знать, что металлические элементы ослабляют сигнал GSM.

GSM антенна должна быть помещена в обивку панели или в место, которое обеспечивает хороший прием GSM сигнала (старайтесь чрезмерно не накрывать металлическими пластинами).

GSM антенна должна быть установлена в более чем 40 см от блока управления, а также от других электронных устройств. Также необходимо учитывать выброс высоких радиочастотных волн антенны, которые могут мешать работе электронных устройств.

В случае, если антенну нельзя установить в салоне (из-за подавления сильного GSM сигнала), он может быть установлен в любой другой части, позволяющей прием сигнала GSM. GPSантенна должна быть скрыта от посторонних наблюдателей.

#### **Установка устройства**

Центральный блок может быть установлен только в салоне транспортного средства, его нельзя устанавливать в камере двигателя, рядом с кабиной или в области воздействия прямых внешних условий. Центральный блок должен быть скрыт (например, под обивкой), а также защищен от влаги. Устройство должно быть зафиксировано в устойчивом положении, чтобы избежать случайного подергивания и перемещения (строго запрещено подвешивать кабели).

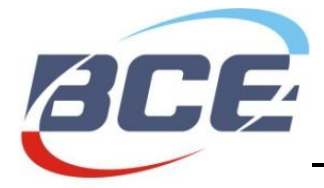

Центральный блок должен быть установлен горизонтально. Для безупречной работы системы особо важно точное направление, так как устройство оснащено датчиками ускорения, которые записывают данные, напрямую влияющие на результаты. Цоколёвка и цвета кабелей показаны на рисунке 1.

N/C N/C, синего цвета, 20 AWG CAN H (+), оран./черн. цв., 26 AWG ADC (АЦП)5/OUT1,сер.цв.,26 AWG ADC3, белого цвета, 26 AWG EXT BAT/ADC6,корич.цв., 20 AWG  $BATTERY +$ крас. цвета, 20 AWG GROUND, черного цвета, 20 AWG

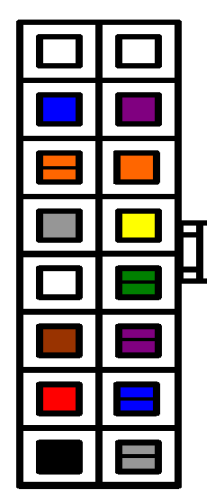

N/C N/C, фиолетового цвета,20 AWG CAN L (-), оранж. цвета, 26 AWG OUT2, желтого цвета, 26 AWG IN2, зелен./черного цвета, 26 AWG IN3, фиолет./черного цвета, 26 AWG IN4, синего/черного цвета, 26 AWG IN5, серого/черного цвета, 26 AWG

Приложение 1. Рисунок 1. FM Blue цоколёвка

### **Питание**

Питание центрального блока должно быть подключено непосредственно от аккумулятора транспортного средства, используя предохранитель 1A.

*ВАЖНО! Питание может быть подключено к центральному блоку только после подключения GSM и GPS антенн! При отключении устройства сначала выключите питание и только после этого отсоедините антенны!*

#### **Провод заземления**

Провод заземления должен быть подключен к корпусу транспортного средства. Необходимо обеспечить надежный электрический контакт с корпусом, а провод должен быть зафиксирован болтами.

#### **Вход зажигания (состояние блокировки сжигания)**

Где есть напряжение, провод транспортного средства подключайте только тогда, когда зажигание активируется в IN5.

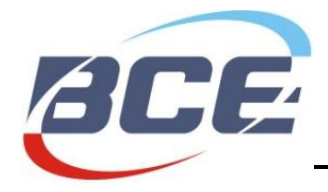

### **Универсальные цифровые входы (выборочно)**

Универсальные цифровые входы (IN2; IN3; IN4; IN5) предназначены для сбора данных с удаленных устройств.

#### **Аналоговые входы (выборочно)**

Аналоговые входы предназначены для сбора данных с удаленных устройств с помощью измерения напряжения. ADC3 диапазон 0-20 В; ADC4, ADC5, ADC6 диапазон 0-40 В.

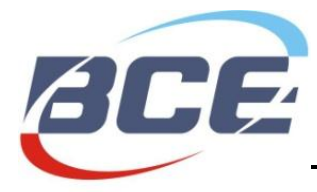

# <span id="page-16-0"></span>**12. Приложение 2. Руководство по конфигурации**

# **1. Программа для конфигурации устройства BCE**

<span id="page-16-1"></span>Программа для конфигурации устройства BCE представляет собой веб-услуга для добавления новых устройств, изменения параметров устройства, встроенных программ, операторов, ретрансляции и многое другое. Эта услуга позволяет вам настроить и управлять устройствами удаленно.

Доступ к этой услуге по ссылке: [ttp://cfg.bce.lt:2050,](http://cfg.bce.lt:2050/) если у вас есть свой аккаунт.

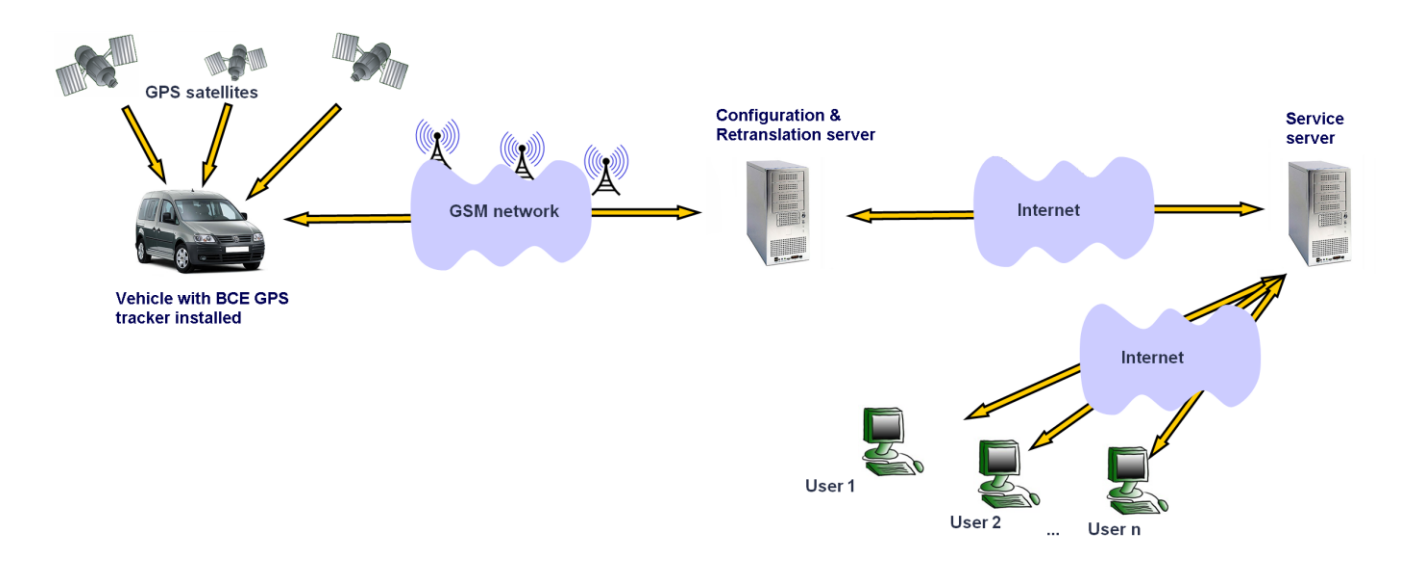

*Приложение 2. Рисунок 1. Схема системы управления транспортными средствами*

### <span id="page-16-2"></span>**1.1.** *Пользователи и продавцы*

Каждый продавец имеет свой аккаунт и может управлять всеми своими устройствами с помощью Программы для конфигурации устройства BCE. Если у продавца есть сеть продавцов, он может управлять суб-продавцами и их устройствами. Если создаете нового продавца и устройства, не забудьте выбрать главного продавца.

После создания устройств вы можете поменять продавца для одного или группы устройств. В разделе «Devices» (рус. «Устройства») выберите вкладку устройств, продавца которых вы хотите поменять, нажмите кнопку «Transfer selected devices» (рус. «Передача

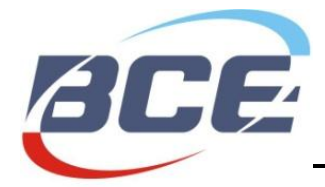

выбранных устройств»), тогда выберите нужного продавца и нажмите кнопку «Transfer» (рус. «Передать»).

# <span id="page-17-0"></span>1.2. Приборы и ретрансляторы

Чтобы создать новое устройство, нажмите на кнопку «New device» (рус. «Новое устройство»), выберите версию аппаратуры, нажмите «Next» (рус. «Далее»), введите номер IMEI и номер телефона SIM-карты в устройство. ICCID и IMSI будут читаться из SIM-карты автоматически. При создании устройства, вы можете также изменить другие настройки встроенные программы, список операторов, XML настройки, продавец, сервер, APN (рус. номер точки доступа), SMS-номера и пользовательские значения. Вы сможете изменить их позже.

Ретрансляторы могут быть использованы для подключения устройства к разным сетям, используя популярные протоколы. Чтобы создать новый ретранслятор, нажмите на устройство в закладке «Devices» (рус. «Устройства»), идите к «Retranslators» (рус. «Ретрансляторы»), выберите протокол и введите адрес IP и номер порта (например 100.100.100.100:2222). Вы можете дублировать одно устройство, создав несколько ретрансляторов на разных серверах.

#### <span id="page-17-1"></span>1.3. Встроенные программы

Версии встроенных программ зависят от версии аппаратуры устройства. Версия встроенных программ с отметкой К используется для аппаратуры версий 4.0 и 4.1, L - 4.5, M - 5.0. Чем больше номер встроенной программы, тем она новее. Версии встроенных программ создаются и загружаются командой ВСЕ.

# <span id="page-17-2"></span>1.4. Группы GSM операторов

Вы можете создавать и редактировать списки предпочитаемых операторов. Каждый список относится к определенному продавцу, однако, вы можете создать несколько списков для продавца и установить отдельный список операторов для каждого устройства.

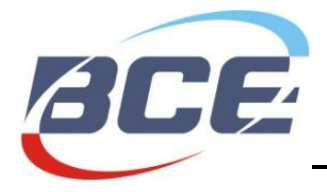

# <span id="page-18-0"></span>1.5.  $XML$  настройки

XML настройки могут быть загружены в устройство и их модно использовать для настройки устройства с целью достичь наилучшей его работы и требований вашей системы. Наша команда уже создала несколько параметров. Тем не менее, вы можете воспользоваться Мастером конфигурации устройств ВСЕ, чтобы создать настройки, отвечающие вашим потребностям. Установив настройки просто загрузите их в устройство.

# 2. Мастер конфигурации устройств ВСЕ

<span id="page-18-1"></span>Мастер конфигурации устройств ВСЕ - это программа для создания XML-настроек для аппаратуры ВСЕ. Программа имеет две конфигурации режима: простой и расширенный. Простой режим проще в использовании, но расширенный режим дает больше возможностей изменения параметров устройства. Большинство параметров могут быть настроены для операторов внутри страны и операторов роуминга по отдельности. Созданные параметры могут быть экспортированы 3 способами: в бинарном формате, ASCII бинарном формате и XML формате.

Примечание: не забудьте выбрать правильную версию вышей аппаратуры прежде чем создавать настройки.

# <span id="page-18-2"></span>2.1. Простой режим конфигурации

Простой режим конфигурации - это очень легкий способ изменения настроек устройства. В меню на левой стороне выберите группу настроек, которые вы хотите изменить, и поменяйте нужные значения. Когда закончите, сохраните файл настроек и загрузите его в устройство.

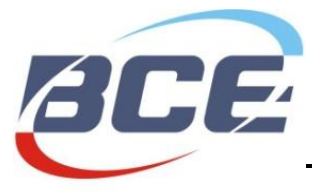

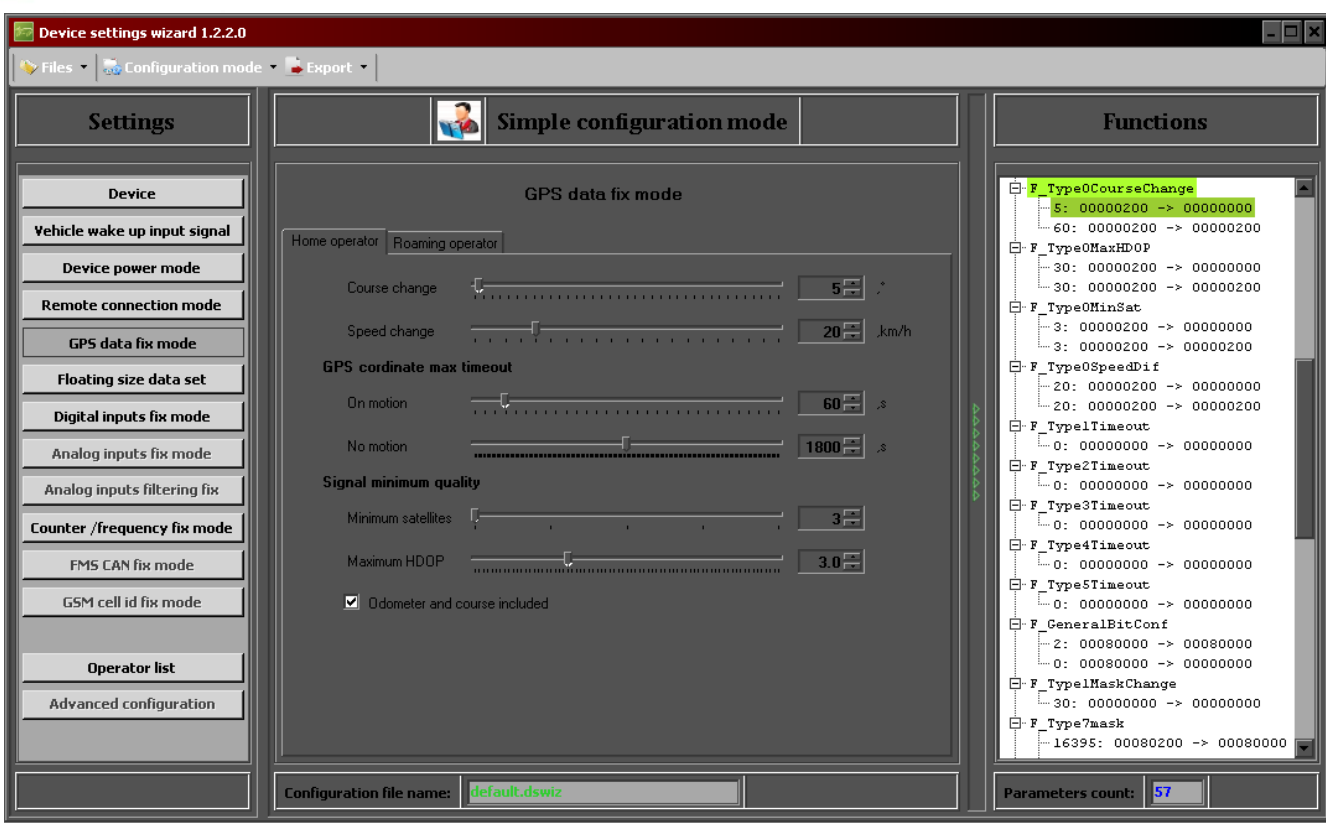

*Приложение 2. Рисунок 2. Простые опции конфигурации*

#### *Вход функции активности транспортного средства*

Вход функции активности транспортного средства определяет условия, при которых транспортное средство считается активным. Можно выбрать несколько условий. Можно настроить интенсивность вибрации для определения активности.

#### *Режим мощности устройства*

Устройство может быть всегда активным или активироваться только при включенном зажигании или обнаружении движения. При уменьшении зарядного напряжения транспортного средства, устройство переходит в спящий режим. Уровень напряжения регулируется.

#### *Режим удаленного соединения*

Удаленное соединение определяет, как часто устройство подключается к серверу. При нахождении в стране, оно обычно всегда подключено, а находясь за границей – подключается при зажигании. В том случае, когда зажигание выключено, устройство периодически посылает пакеты данных, чтобы сохранить данные трафика.

#### *Режим исправления GPS данных*

Режим исправления GPS данных позволяет настроить точность маршрута транспортного средства, записи устройства и минимальные требования к качеству связи. Чем меньше значения в полях «Course change» (рус. «Изменение маршрута») и «Speed change» (рус.

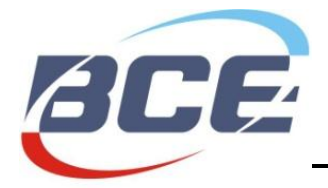

«Изменение скорости»), тем больше точек записываются и, следовательно, отображаются более точный маршрут. Однако, это приводит к увеличению трафика данных.

Тайм-аут GPS координат - это максимальный срок между записанными точками, если транспортное средство не изменило своего маршрута или скорости достаточно для записи точки.

Минимальные требования к качеству сигнала могут быть установлены путем определения минимального числа заблокированных спутников и максимального значения HDOP.

#### Набор данных непостоянного размера

Размер сообщений данных, записанных и отправленных на устройством является изменчивым. Он может быть изменен путем выбора более / менее прослеживаемых значений. Это можно отдельно настроить для зажигания вкл / выкл, в стране и за границей. Если хотите отправить сообщения со всеми значениями, отмените «Use floating size dataset» (рус. «Использовать набор данных непостоянного размера»).

#### Режим настроек цифровых входов

Значения датчиков, подключенных к выбранным входам будут записаны. Можно установить максимальный период между записями.

#### Настройка счетчика / частоты

Устройство может регистрировать количество или частоту изменений значений датчиков (режим счетчика / частоты). Можно установить максимальный период между записями.

#### Список операторов

Список операторов может быть изменен в Мастере настроек устройств ВСЕ, а также в Программе для конфигурации устройства ВСЕ.

### <span id="page-20-0"></span>2.2. Расширенный режим конфигурации

Большинство систем управления транспортными средствами и GPS устройства слежения, предоставленные на рынке, настроены производителями и возможности поменять их настройки ограничены. Система для конфигурации устройства ВСЕ позволяет создавать уникальные настройки для различных и конкретных потребностей в управление транспортными средствами путем динамического изменения большинства параметров работы устройства. Мы надеемся, что вы будете наслаждаться результатами вашей конфигурации.

Расширенный режим конфигурации предназначен для того, чтобы настройки параметров устройств ВСЕ можно было менять еще более широко. Установка функций параметра может

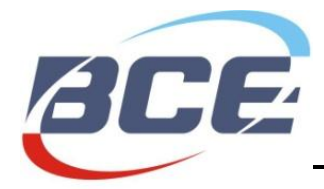

быть динамически настроена в зависимости от внутренних, внешних и виртуальных сигналов устройств и условий сигналов (рис. 4). Установка параметров может также оставаться постоянной. Настройки состоят из: имени функции настройки и логических элементов контрольных параметров. Каждая функция имеет свой список логических элементов параметров. Каждый логический элемент имеет свое собственное значение параметра и состояние сигналов. Если сигналы устройства совпадают с состоянием сигналов элемента, то функции присваивается новое значение параметра, поэтому значение параметра функции можно контролировать динамически в зависимости от сигналов устройства.

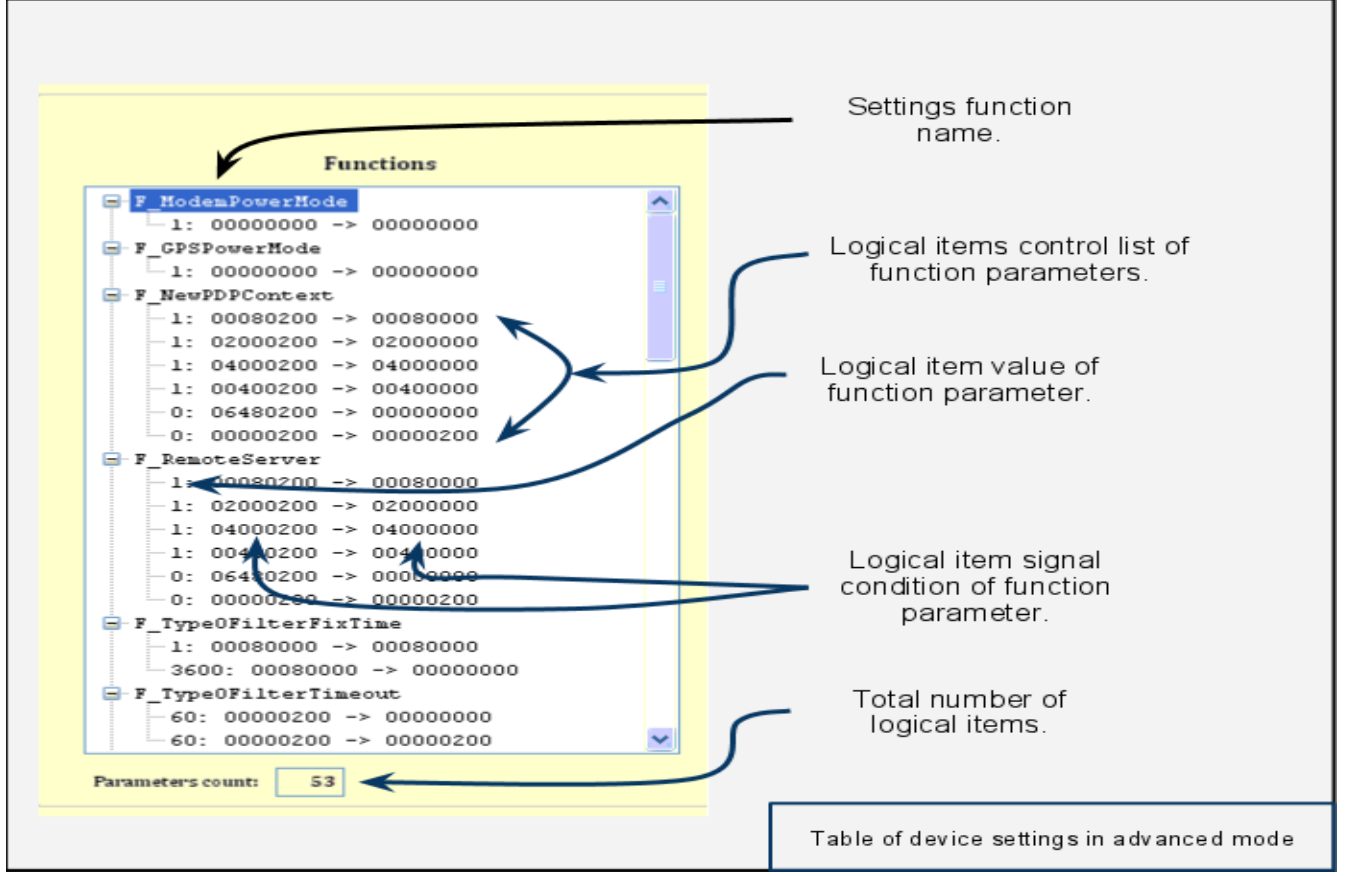

*Приложение 2. Рисунок 3. Функции и логические элементы*

Состояние открытого сигнала и окно изменения значений дважды щелкнув на параметр из списка.

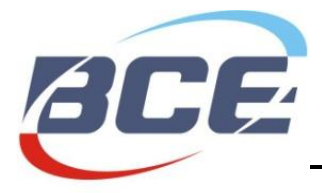

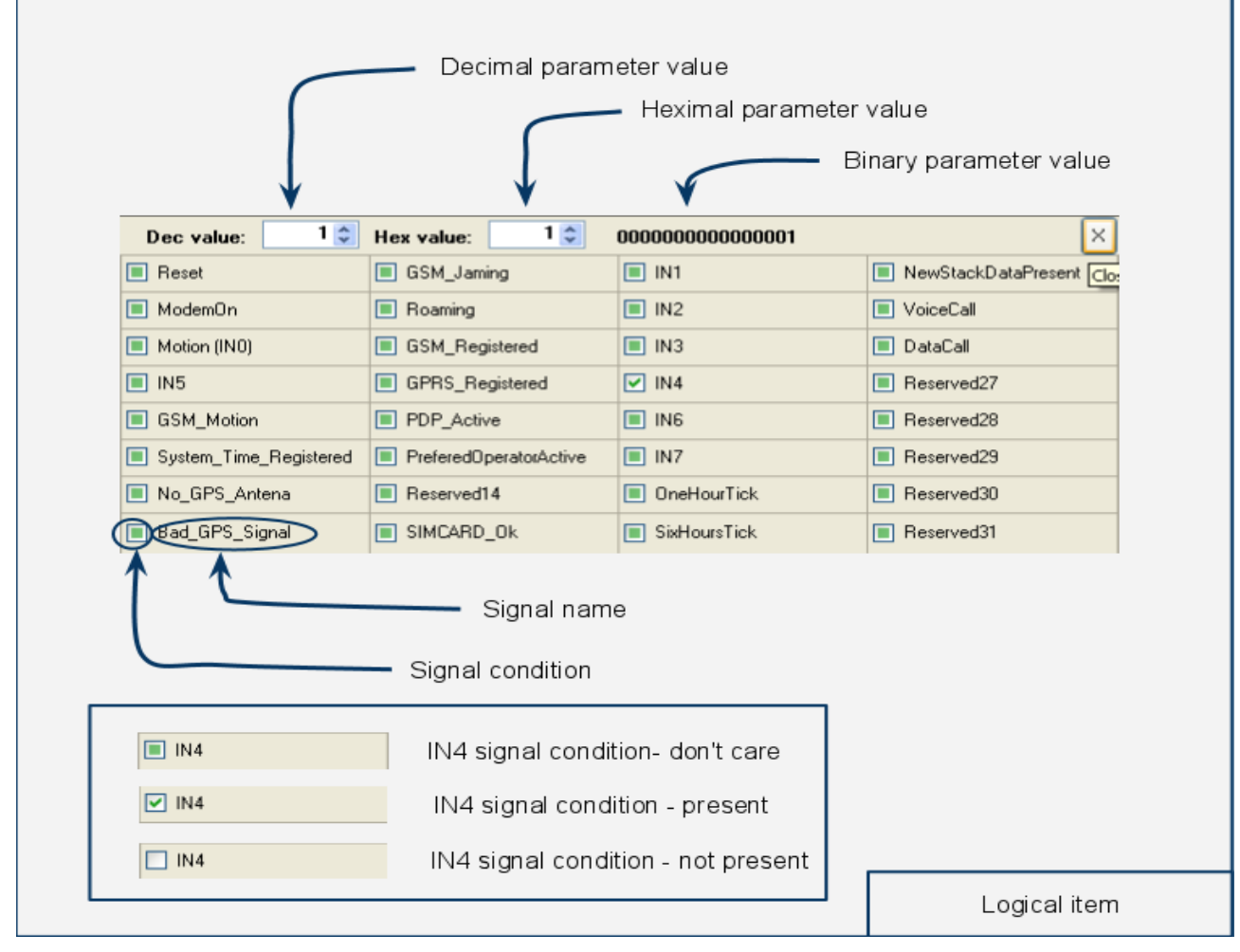

*Приложение 2. Рисунок 4. Значение сигнала и изменение состояния*

Каждая функция определяется путем установления численного значения. Каждый логический элемент предназначен только для одной определенной функции. Логический элемент состоит из значений параметров и состояния сигналов. Максимальное количество логических элементов – 84. Тем не менее, для каждой функции количество логических элементов не ограничено, но в общей сложности не должно превышать 84 . Дважды щелкнув мышью на логический элемент в окне откроются сигналы (см. рис. 4). Наживая окошко метки сигнала, переключите нужное состояние сигнала. Есть три возможных состояний сигнала: true, false и don't care (рус. истинные, ложные и не волнует) (см. рис 4.). Система конфигурации назначит значение функции, если все 32 сигнала в логическом элементе равны состоянию. Если все сигналы наставлены на «don't care» (рус. «не волнует») состояние, для функции будет назначено значение этого логического элемента, и оно будет постоянным.

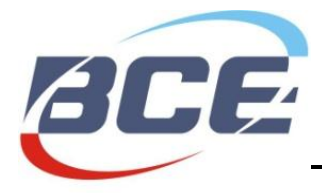

# <span id="page-23-0"></span>2.2.1. Сигналы устройства

Устройство имеет внутренние сигналы, которые могут быть использованы в качестве условия для установки необходимых действий. .<br>Приложение 2. Таблица 1. Сигналы устройства

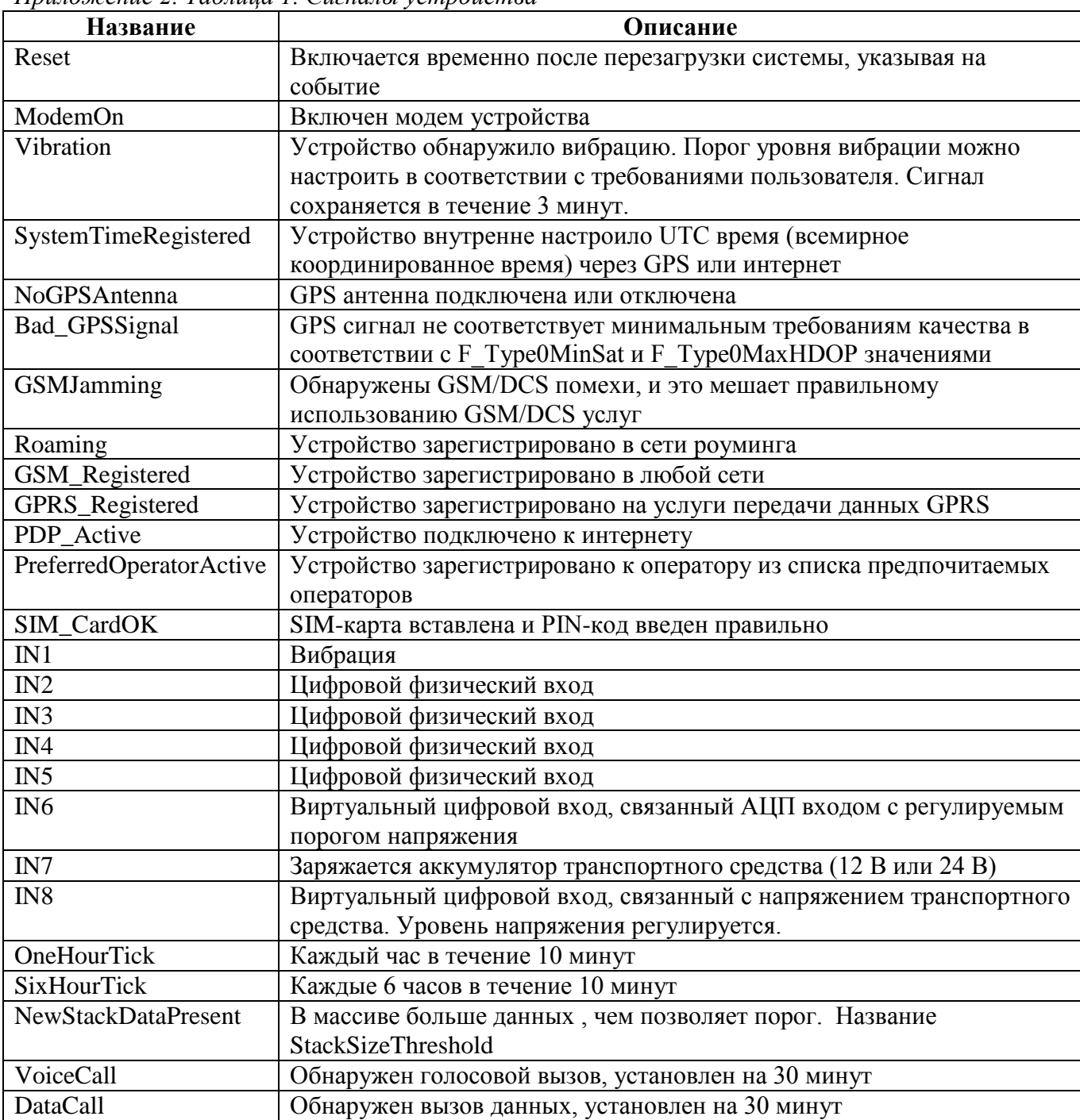

Примечание: Все сохраненные сигналы должны быть настроены на состояние «don't care».

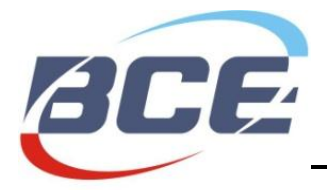

# <span id="page-24-0"></span>*2.2.2. Функции устройства*

# **F\_ModemPowerMode**

Функция для управления режимом питания модема. Значения параметров:

0 - выключить питание GSM/GPRS модема

1 - включить питание GSM/GPRS модема

2 - зарезервировано для специального режима ожидания (будет осуществлено в будущих версиях встроенных программ)

# **F\_GPSPowerMode**

Функция для управления режимом питания модема GPS устройства. Значения параметров:

0 - выключить питание GPS модема и антенны GPS включается каждые 20 минут для загрузки эфемерид со спутников.

1 - включить питание GPS модема и антенны

### **F\_InternetConnection**

Подключиться к интернету Значения параметров:

0 - не позволять создавать новое подключение к Интернету (PDP контекст $^{\rm l}$ ).

1 - подключиться к Интернету, если предыдущее соединение потеряно

2 - если создается PDP контекст, отключить его.

### **F\_ConnectToServer**

0 - отключиться от сервера через 10 минут

1 - немедленно подключиться к серверу.

*Примечание:* Для успешного подключения, надо активировать интернет-связь на сервере.

# **F\_GPSFilterInputPeriod**

Эта функция используется для управления GPS координатами, полученными с устройства GPS и переданными на внутренний фильтр маршрута. Значения параметров:

0 - чтение отключено

Временной интервал = значение \* 2 сек.

### **F\_MaxStackFixPeriod**

Время запись в массив (время вспышки). Значения параметров:

0 - чтение отключено

Временной интервал = значение \* 2 сек.

# **F\_CourseChange**

 $\overline{a}$ 

<sup>&</sup>lt;sup>1</sup> Контекст протокола пакетных данных (PDP) – это термин, используемый в сфере мобильных беспроводных сетей и указывающий на логическую связь между MS (станцией я мобильной связи) и PDN (сетью общественного пользования данными), работающих в сети GPRS. Контекст определяет такие аспекты, как маршрутизация, QoS (качество обслуживания), безопасность, тарификация и т.д.

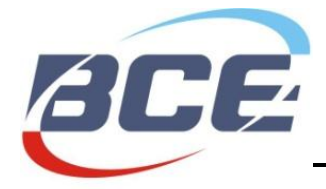

Запись пакета в массив при смене маршрута. Значения параметров:

Диапазон: 1–360 градусов

# **F\_MaxHDOP**

Максимальное значение HDOP. Расчет = параметров  $*0.1$ 

Диапазон: 8–80.

### **F\_MinSattelites**

Минимальное количество заблокированных спутников.

### **F\_SpeedChange**

Изменение скорости движения транспортного средства в км / ч, чтобы сохранить новое значение.

### **F\_DigitalSensorPeriod**

Период для записи значений цифровых датчиков. Если не используется набор данных непостоянного размера, установите значение на 0. Значения параметров:

0 - выключено

Диапазон: 1-1800

#### **F\_AnalogSensorPeriod**

Время для записи значений аналоговых датчиков. Если не используется набор данных непостоянного размера, установите значение на 0.

Значения параметров:

0 - выключено

Диапазон: 1-1800

#### **F\_DigitalSensorCounter**

Счетчик импульсов цифрового датчика. Если не используется набор данных непостоянного размера, установите значение на 0.

#### **F\_AnalogSensorFilterPeriod**

Время записи аналоговых входов с использованием метода цифровой фильтрации. Если не используется набор данных непостоянного размера, установите значение на 0.

### **F\_CANPeriod**

Время для записи FMS-CAN данных. Если не используется набор данных непостоянного размера, установите значение на 0.

#### **F\_GeneralBitConfig**

Общая битовая конфигурация. Значения битов:

- 0b заряд аккумулятора включен / выключен
- 1b расчет одометра включен / выключен
- 2b общий вход / выход порта
- 3b общий выход порта включен / выключен

#### **F\_InputStateChange**

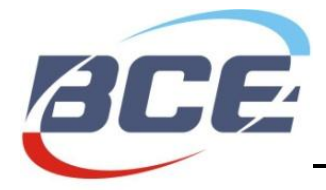

Записывает изменения состояния выбранных входов. Информация кодируется в битах. Выбрав бит, пакет записывается в тот момент, когда изменяется выбранное состояние входа (например 00010010 - in2,in5).

#### **F\_VibrationThreshold**

Порог значений вибрации. If (value > threshold) Vibration=1 else Vibration=0. (рус. если (значение> порог) вибрации = 1, иначе вибрация = 0).

### **F\_IN6VoltageThreshold**

Значение порогового значения. If (value > threshold) IN6=1 else IN6=0. (рус. если (значение> порог) IN6=1, иначе IN6=0).

#### **F\_StackSizeThreshold**

Порог размера массива для получения сигнала StackPresent (рус. имеется массив).

### **F\_SmsTrigerMaskRising**

Значение смс маски. Отправка смс, когда значение меняется от 0 до 1.

#### **F\_SmsTrigerMaskFalling**

Значение смс маски. Отправка смс, когда значение меняется от 1 до 0.

### **F\_FloatingSizeDataSet**

Выбранные данные будут включены в пакет данных.

Bit0:DT0 набор (17 битов)

Bit1:DT1 набор (2 биты)

Bit2:DT2:ADC0 (2 бита)

Bit3:DT2:ADC1 (2 бита)

Bit4:DT2:ADC2 (2 бита)

Bit5:DT2:ADC3 (2 бита)

Bit6:DT2:ADC4 (2 бита)

Bit7:DT2:ADC5 (2 бита)

Bit8:DT2:ADC6 (2 бита)

Bit9:DT2:ADC7 (2 бита)

Bit10:DT3:IN0,IN1 (4 бита)

Bit11:DT3:IN0,IN1 (4 бита)

Bit12:DT4:LVL1 (2 бита)

Bit13:DT4:LVL2 (2 бита)

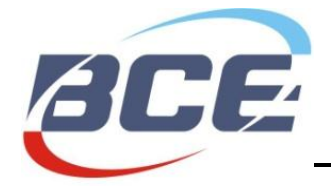

### Bit14:DT8:MCC,MNC,LAC,CELLID, TA, PWR (9 битов)

Bit15:Mask2 Present (F\_FloatingSizeDataSetCAN)

# **F\_FloatingSizeDataSetCAN**

Выбранные FMS-CAN данные будут включены в пакет данных.

- Bit0: DT5:скорость колеса (2 бита)
- Bit1: DT5:положение педали акселератора (1 бит)
- Bit2: DT5:всего используемого топлива (4 бита)
- Bit3: DT5:уровень топлива (1 бит)
- Bit4: DT5:скорость двигателя (2 бита)
- Bit5: DT5:общее количество часов работы двигателя (4 бита)
- Bit6: Общее расстояние транспортного средства (4 бита)
- Bit7: Температура охлаждающей жидкости двигателя (1 бит)
- Bit8: RESERVED9 (рус. зарезервировано)
- Bit9: RESERVED10
- Bit10: RESERVED11
- Bit11: RESERVED12
- Bit12: RESERVED13
- Bit13: RESERVED14
- Bit14:RESERVED15
- Bit15: Mask3 Present